## Rejestracja sprawy

,

Żeby założyć i zarejestrować sprawę należy kliknąć **in** Załóż sprawę

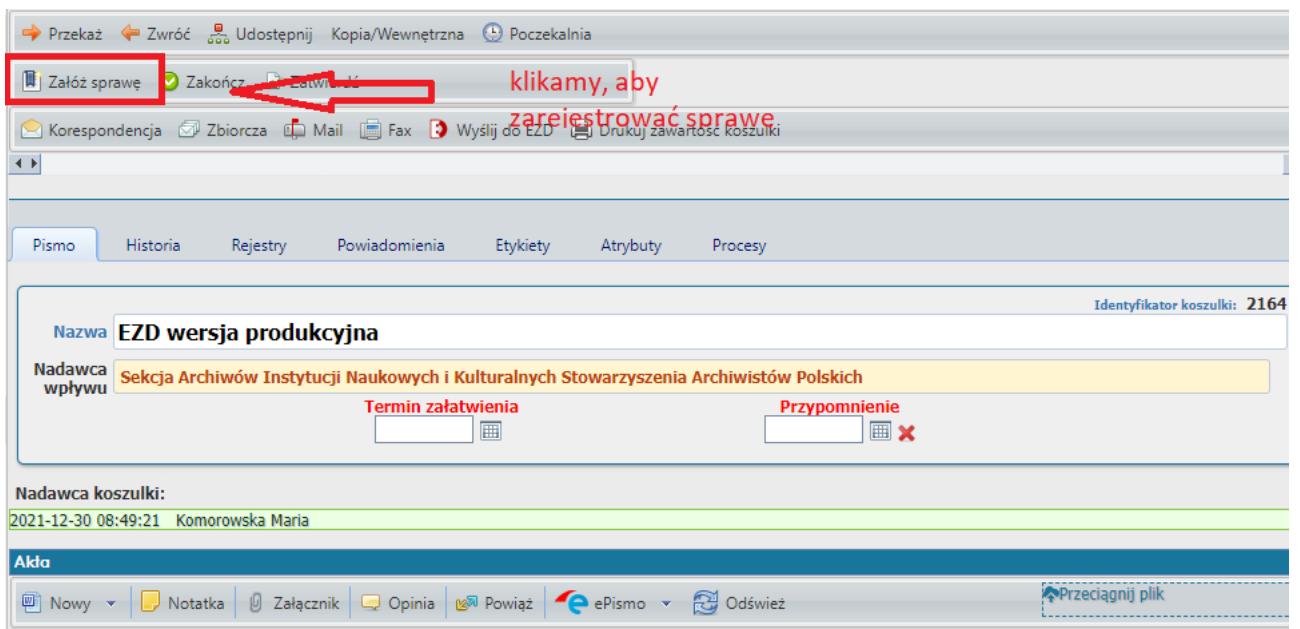

Zostanie wyświetlone okno "Zakładania sprawy", w którym należy wybrać symbol z rzeczowego wykazu akt, pod którym będzie prowadzona sprawa.

<u>ؠ</u>

Możemy wpisać ręcznie odpowiedni symbol JRWA lub wybrać go ze znajdującego się wykazu pod ikonką

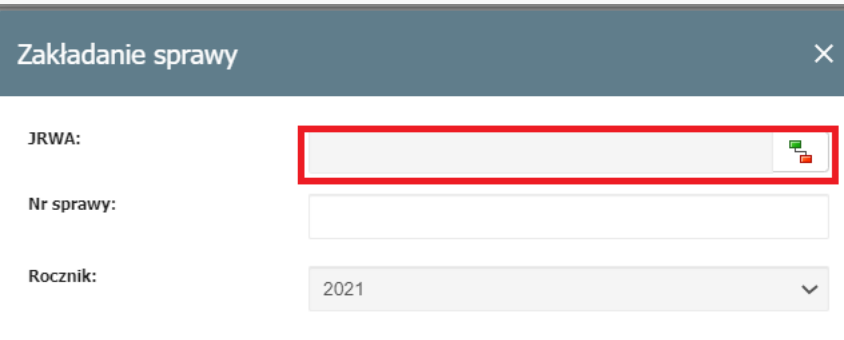

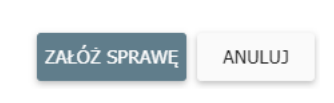

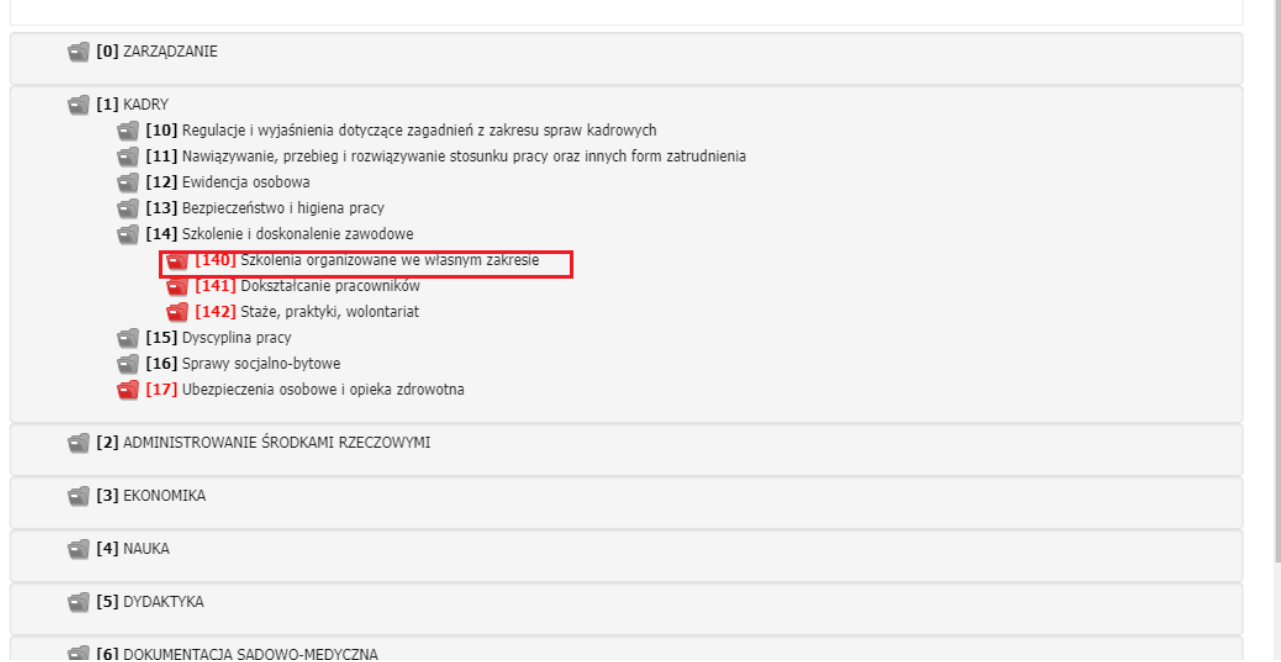

Po wybraniu odpowiedniej klasy JRWA poprzez dwukrotne kliknięcie, system automatycznie pobierze kolejny numer sprawy.

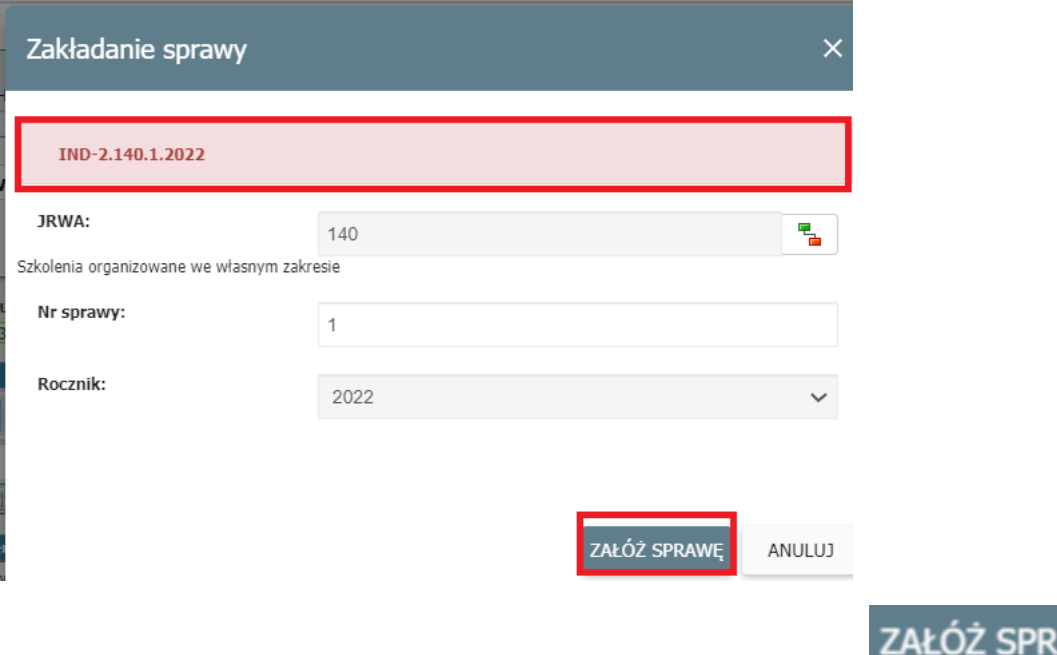

Zatwierdzenie założenia sprawy należy dokonać przez kliknięcie przycisku

W głównym widoku koszulki pojawi się numer sprawy, hasło klasyfikacyjne, kategoria archiwalna oraz informacja o prowadzącym sprawę.

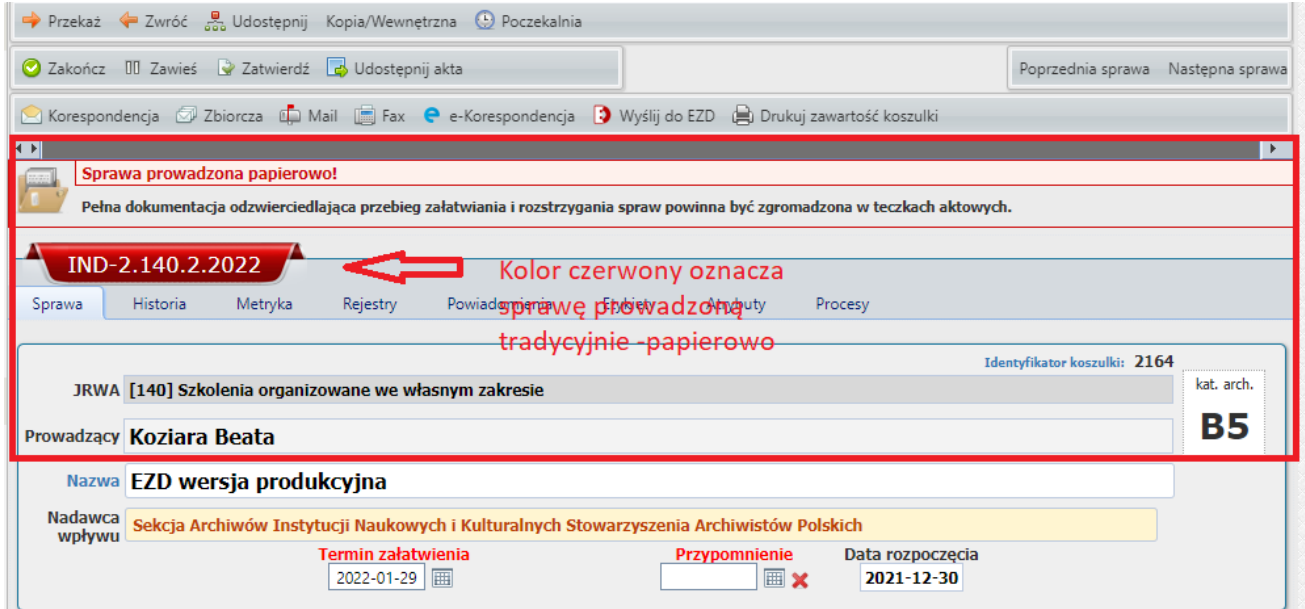

W każdej chwili możemy wprowadzić zmiany lub uszczegółowić podtytuł sprawy klikając w pole "Nazwa", wpisując zmienioną nazwę, następnie klikamy "Zapisz".

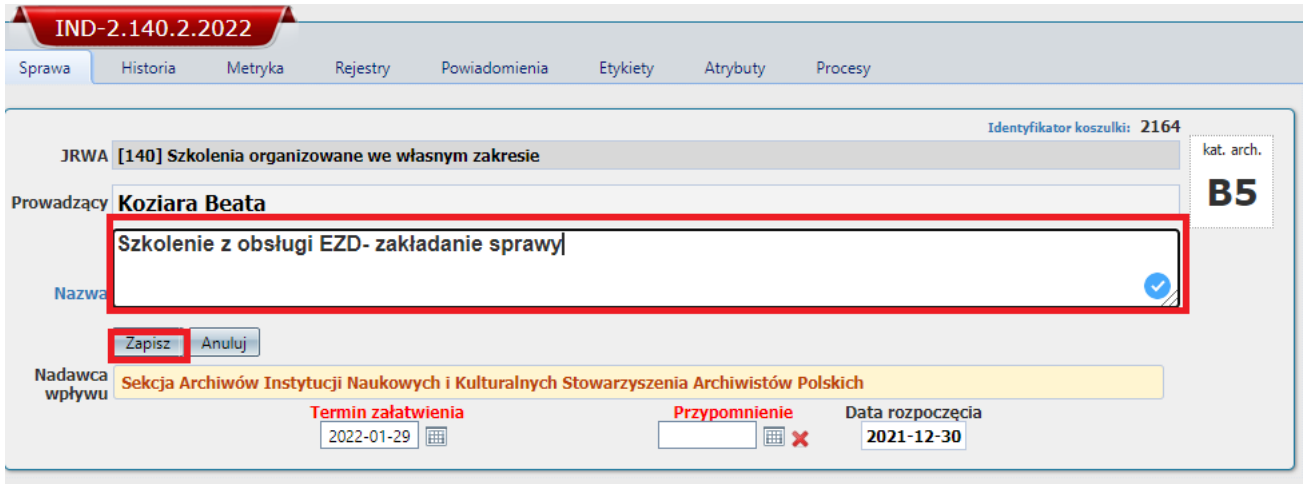

**Znak sprawy wygenerowany przez system EZD należy nanieść na dokument w postaci papierowej.**